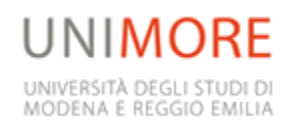

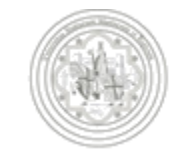

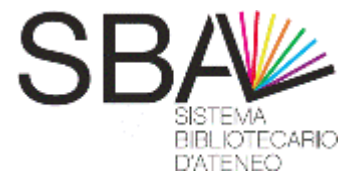

# **MoReThesis**

## **Che cos'è MoreThesis?**

- Archivio che consente la raccolta, l'accessibilità e la conservazione delle tesi in formato digitale discusse presso l'Università di Modena e Reggio Emilia. In Morethesis gli studenti delle lauree magistrali e delle scuole di dottorato depositano il/i file, in formato PDF, della propria tesi, limitatamente alla **sola copia destinata alla segreteria.**
- Per quanto riguarda le copie per relatore, correlatore … è necessario che lo studente si rivolga al proprio relatore

## **Gli obiettivi principali**

- Adottare criteri per evitare o ridurre grandemente la creazione di nuovi documenti cartacei
	- Far conoscere diffusamente i lavori di ricerca prodotti dai nostri laureati e dottorandi per facilitare l'inserimento nel mondo del lavoro (33% dei laureati trova lavoro attraverso internet – Istat 2011)

## **Vantaggi della dematerializzazione:**

- Riduzione dell'ingombro dal punto di vista dello spazio.
- Semplificazione e razionalizzazione burocratica delle procedure di deposito delle tesi (archiviazione, conservazione e fruizione del materiale ).

■ Riduzione costi per elaborazione tesi: stampa, rilegatura.

## **Vantaggi dell'archiviazione e consultazione online delle tesi:**

- Minori possibilità di plagio grazie alla maggiore visibilita' attraverso la rete
- Semplicità di accesso: gratuito, 24 ore/24, da qualsiasi pc collegato alla rete
- Molteplici canali di interrogazione dei dati: per autore, parole chiave, disciplina, università.

## **Domanda di Conseguimento titolo e creazione frontespizio**

- Collegarsi al sito [www.esse3.unimore.it](http://www.esse3.unimore.it/) login - Conseguimento titolo
- Scegliere la sessione e l'appello. La domanda di conseguimento titolo viene invalidata se il processo non è portato a termine con la compilazione di tutte le schermate (dichiarazione esami, titolo della tesi, relatore, parole chiave, riassunto ecc.)
- Collegarsi al sito [https://morethesis.unimore.it](https://morethesis.unimore.it/) e creare il frontespizio.

## **Termini per la compilazione della domanda e la creazione frontespizio:**

**Da 60 gg ed entro 30 gg dalla data di appello**:

**Esse3**: Compilazione della domanda conseguimento titolo completa di: dichiarazione esami da sostenere e sostenuti, titolo della tesi, 5 parole chiave, riassunto, dichiarazione Almalaurea, nominativo del/i Relatore/i ed eventuale/i correlatore/i.

Nel caso questi dati non siano ancora stati definitivi, si consiglia di inserire comunque dei dati provvisori, che potranno essere modificati fino a 21 gg prima dell'appello di laurea

### **Da 60 gg ed entro 21 gg dalla data di appello :**

**MoReThesis**: creazione e stampa del frontespizio

 **Esse3:** è consentita la modifica dei dati inseriti nella domanda conseguimento titolo

### **Documentazione da consegnare e scadenze**

### **Entro 21 gg dall'appello di laurea Consegnare in segreteria studenti**:

- Domanda di conseguimento titolo firmata da studente e relatore con marca da bollo di euro 16
- Frontespizio MoReThesis SENZA firma relatore
- Dichiarazione obbligatoria MoReThesis
- Modulo embargo (eventuale)
- Libretto in originale e sue fotocopie (per chi ne è ancora in possesso )
- Ricevuta questionario Almalaurea

Morethesis.unim ore.it Cliccando su "Documenti e istruzioni per il deposito delle tesi", o su http://www.unim ore.it/servizistude nti/modulistica.ht ml

## **1. Modifica dati**

- **Fino a 21 giorni prima dell'appello di laurea**: è possibile modificare tutti i dati inseriti nella domanda di conseguimento titolo, su Esse3.
- **Fino a 3 giorni prima dell'appello di laurea**: è possibile modificare le 5 parole chiave e il riassunto inseriti nella domanda di conseguimento titolo, su Esse3.
- **Se i termini indicati sono scaduti**, per apportare delle correzioni è necessario scrivere alla propria Segreteria Studenti mettendo in copia il Relatore.
- Le modifiche saranno recepite in automatico nel frontespizio di Morethesis. Se lo studente ha già consegnato in Segreteria il frontespizio, non deve depositarlo nuovamente.

## **2. Modifica dati**

- Per cambiare la mail del relatore/correlatore lo studente deve inviare mail a [help.morethesis@unimore.it](mailto:help.morethesis@unimore.it) mettendo in copia il relatore.
- Sarà cura dello staff modificare la mail.
- La stessa cosa vale per inserire la mail di un "soggetto esterno" (tutor aziendale, docente di altro Ateneo, etc.)

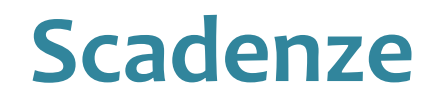

Fino a **3 gg** prima della data di appello è possibile accedere a MoReThesis per inserire e/o modificare il/i file della tesi. **Non sono ammesse deroghe!** 

Il termine esatto compare in rosso dopo aver creato il frontespizio MoReThesis

### **Inserimento della tesi in Morethesis**

Collegarsi al sito <https://morethesis.unimore.it/> ed effettuare la login con le stesse credenziali per l'accesso al portale esse3

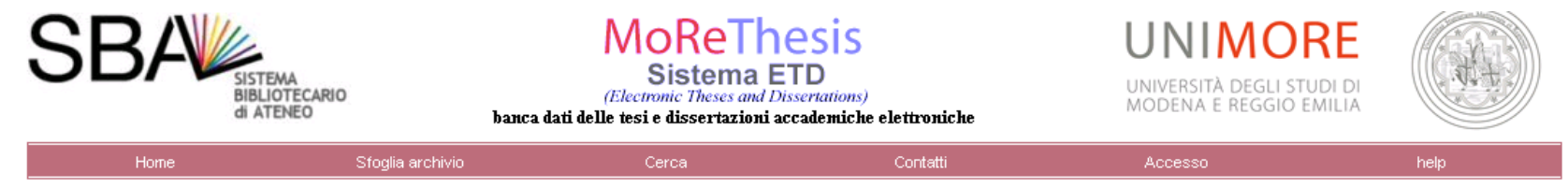

Presentazione, conservazione e disponibilità in forma elettronica delle tesi e dissertazioni accademiche discusse nell'Ateneo

Benvenuto al punto di partenza di tutte le informazioni relative alla presentazione, conservazione e disponibilità in formato elettronico delle tesi e dissertazioni accademiche dell'Università degli studi di Modena e Reggio Emilia.

In MoReThesis, infatti, sono presenti:

- · Le tesi di laurea magistrale di alcuni corsi di studio,
- · Le tesi di dottorato

Questa pagina contiene tutte le informazioni per gli autori, gli operatori e i visitatori del sito e alcune risorse per lo sviluppo e l'implementazione di siti ETD. Regolamento per il deposito della tesi in formato elettronico, approvato dal senato accademico in data 14/06/2011

Sono disponibili

- Informazioni di carattere generale sul progetto MoReThesis
- · Documenti e istruzioni per il deposito delle tesi
- Per saperne di più sul diritto d'autore e sui brevetti

#### Il database delle tesi e dissertazioni accademiche elettroniche è in corso di registrazione presso la Open Archives Initiative (OAI)

università di Modena e Regio Emilia – SBA e di Secondarione servizi agli di Modena e Direzione servizi agli mo<br>Università di Dio delle tesi e dissertazioni

Visualizza il Db delle tesi e dissertazioni disponibili. Da questa pagina è possibile visualizzare velocemente le tesi e dissertazioni per autore o corso di studio.

- · Informazioni di carattere generale sul progetto MoReThesis
- · Documenti e istruzioni per il deposito delle tesi
- · Per saperne di più sul diritto d'autore e sui brevetti

#### Il database delle tesi e dissertazioni accademiche elettroniche è in corso di registrazione presso la Open Archives Initiative (OAI)

#### accesso pubblico

#### Visualizza il Db delle tesi e dissertazioni

Visualizza il Db delle tesi e dissertazioni disponibili. Da questa pagina è possibile visualizzare velocemente le tesi e dissertazioni per autore o corso di studio.

#### Ricerca nel Db delle tesi e dissertazioni

Ricerca nel Db delle tesi e dissertazioni disponibili. Da questa pagina è possibile la ricerca tra le tesi e dissertazioni disponibili utilizzando criteri quali nome, titolo, riassunto analitico ecc.

#### accesso per gli autori

Help per gli autori.

Informazioni generali per gli autori sul processo di sottomissione per l'aggiunta delle tesi o dissertazioni al database.

Accesso Accesso degli autori per la sottomisione di una nuova tesi o dissertazione o la modifica di una in attesa di vazione.

utilità

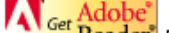

Reader" Download di Acrobat Reader. Il programma è necessario per visionare i file in formato .pdf

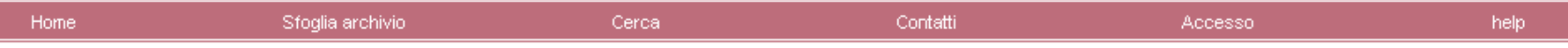

### Effettuare il Login con le credenziali Esse3/posta elettronica

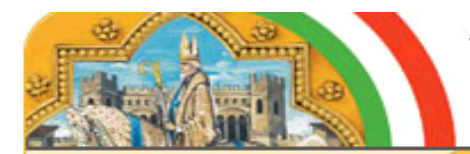

Università degli studi di Modena e Reggio Emilia

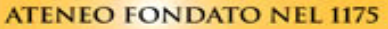

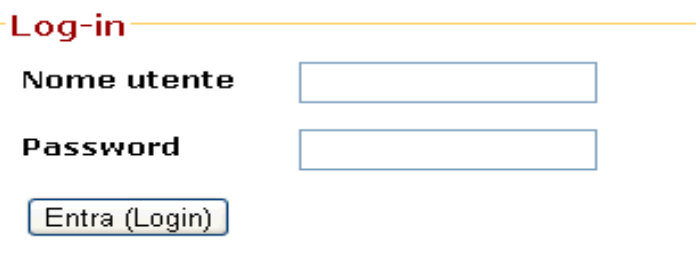

The resource that you have attempted to access requires that you log in with your UniMORE UID.

Il servizio a cui si sta accedendo richiede l'inserimento delle proprie credenziali UniMORE:

- · per qli studenti: le credenziali (numero tessera e PIN) le sono state rilasciate dalla segreteria studenti al momento dell'immatricolazione; lei può cambiare la password inserendo l'ultima password ulteriori informazioni nella sezione delle domande ricorrenti.
- · per tutti gli altri: le credenziali sono state scelte da lei al momento dell'identificazione o alla presa di servizio; nel caso non le ricordi può rivolgersi all'incaricato dell'identificazione presso la sua Struttura di afferenza. Consultare l'elenco degli incaricati

Contattare il supporto tecnico, specificando il servizio cui state accedendo, lo username usato e il tipo di errore ricevuto.

Dettagli su IDEM e sull'adesione dell'Università di Modena e Reggio nell'Emilia.

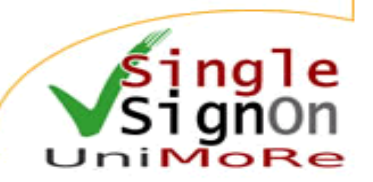

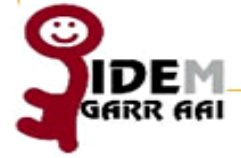

### Cliccare nella colonna di sinistra su "Creazione Frontespizio"

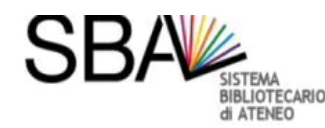

**MoReThesis Sistema ETD** (Electronic Theses and Dissertations) banca dati delle tesi e dissertazioni accademiche elettroniche

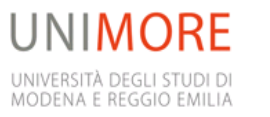

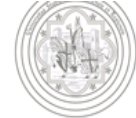

Stato della tesi

#### Stato tesi

Gli elementi di questo colore rappresentano voci che devono essere aggiunte o cambiate prima che la tua tesi possa essere approvata

#### Creazione frontespizio · Aggiungi file  $\bullet$  Esci

Help per la presentazione della tua tesi.

Contatta lo staff MoReThesis

#### Informazioni importanti sulla creazione del frontespizio.

A questo stadio del processo di presentazione della tesi le uniche operazioni possibili sono la creazione del frontespizio e l'uscita dal sistema.

Tutti i dati riportati sul frontespizio saranno pubblici e, quindi, potranno essere ricercabili con i più consueti motori di ricerca. Non saranno, invece, accessibili i file contenenti la tesi, se l'autore sceglie di non consentirne la consultabilità. L'autore potrà cambiare la disponibilità fino al giorno prima dell'esame finale.

Le informazioni contenute nel frontespizio possono essere modificate dalla pagina "dissertazione" tesi" in Esse3 fino al 30 novembre. Scaduto questo termine, per chiedere una qualsiasi modifica, è necessario far pervenire alla Segreteria Post laurea una richiesta firmata dal dottorando, dal tutor e dal direttore della Scuola.

Di seguito è riportato l'elenco delle informazioni obbligatorie richieste nella creazione del frontespizio. Verifica di essere in possesso di tutti i dati prima di continuare con la creazione del frontespizio. Se così non fosse, usa il link 'Esci' per uscire dal sistema e procurarti le informazioni richieste.

#### Tabella della disponibiltà e obbligatorietà dei dati richiesti per la creazione del frontespizio

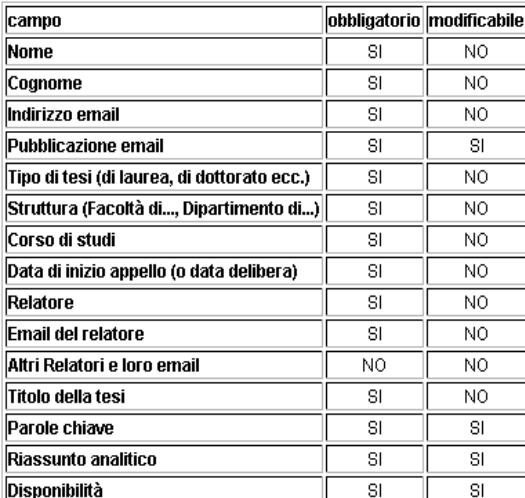

### **Si visualizza quindi il frontespizio con tutte le informazioni importate da esse3**

Creazione frontespizio

Inserisci le informazioni seguenti per far sì che appaiano nella versione html (non pdf) della tua pagina principale della tesi sul sito.

Non potrai proseguire fino a quando non si saranno immessi tutti i dati nei campi obbligatori elencati nella pagina precedente.

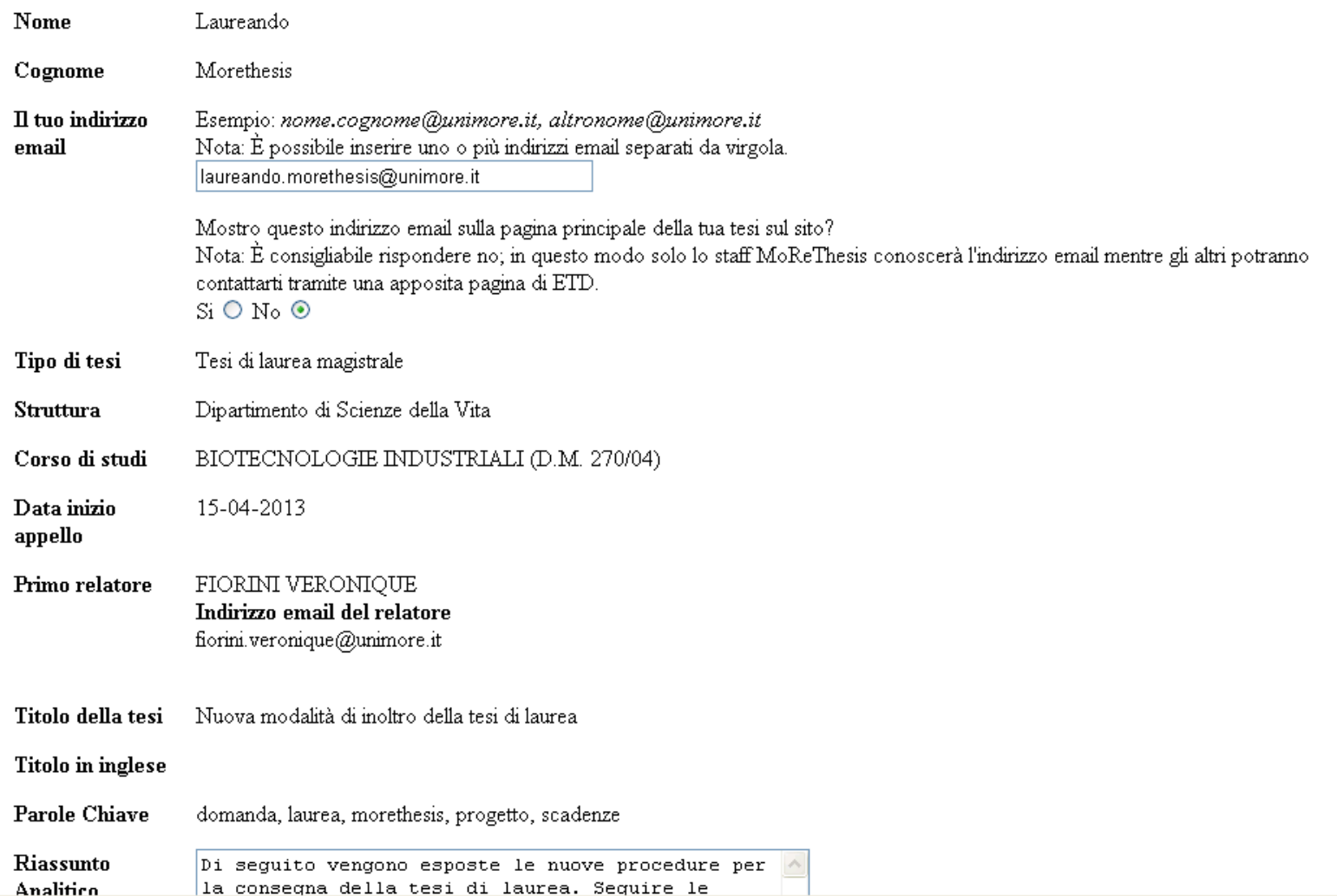

### **Scegliere la disponibilita' dei file della tesi**

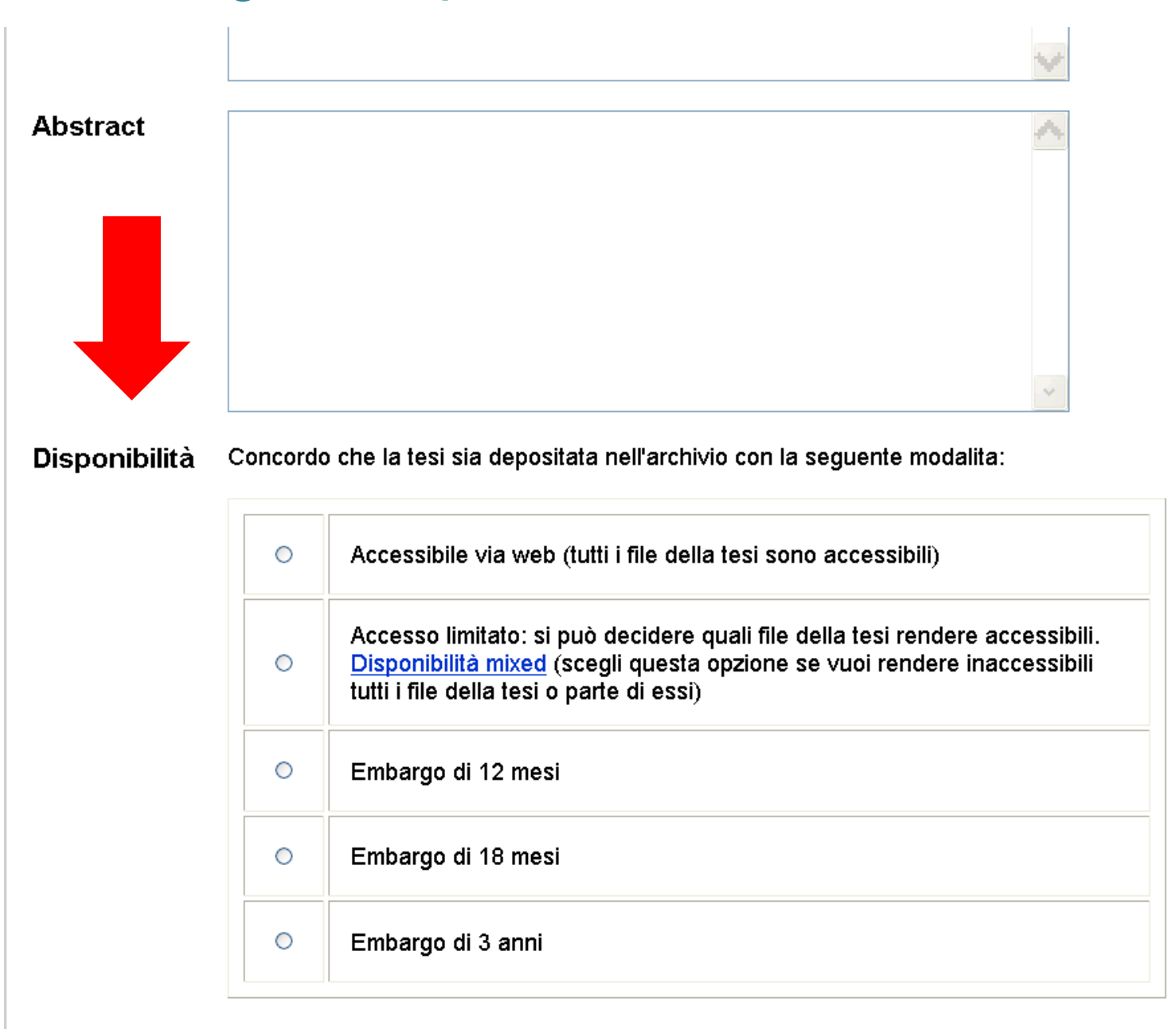

#### **ATTENZIONE!** L'uso del pulsante "Conferma creazione" utilizzerà le informazioni inserite in questo

### E' quindi possibile procedere all'inserimento dei file della tesi cliccando sul menù di sinistra "aggiungi file"

#### Registrazione pagina principale

#### **Stato tesi**

Gli elementi di questo colore rappresentano voci che devono essere aggiunte o cambiate prima che la tua tesi possa essere approvata.

- Visualizza frontespizio
- Aggiornamento frontespizio
- Aggiungi file
- · Esci

Help per la presentazione della tua lesi.

Contatta lo staff MoReThesis

```
Il termine ultimo per fare le
modifiche alla tesi scade il
giorno 10/12/2011 alle ore
23:59.
```
Hai creato il frontespizio per la tua tesi e immesso le informazioni di base (Autore, Titolo, Parole Chiave, Riassunto Analitico, etc.).

### Si deve prima di tutto scegliere il tipo di disponibilità alla pubblicazione e poi procedere ad allegare il file tramite il pulsante "sfoglia" e poi "aggiungi file"

#### **Stato tesi**

approvata.

tesi.

Gli elementi di questo colore

rappresentano voci che devono essere aggiunte o cambiate prima che la tua tesi possa essere

Visualizza frontespizio

Help per la presentazione della tual

Contatta lo staff MoReThesis

- Aggiunai file

 $-$  Esci

- Aggiornamento frontespizio

#### Gestione file esistenti

Non ci sono file associati con questa tesi. Usa lo schema sottostante per aggiungere file.

#### Aggiunta nuovi file PDF

Usa questo schema per inviare i file da associare alla tua tesi. I file devono essere di tipo PDF, Per inserire eventuali allegati (non di tipo testo) bisogna contattare lo staff MoReThesis.

#### Nota:

Non sono ammessi spazi, lettere accentate o altri caratteri differenti da quelli sotto elencati nel nome dei file; in caso contrario il file verrà rinominato automaticamente. Gli unici caratteri che possono essere presenti all'interno del nome del file sono:

- -Le lettere, maiuscole o minuscole, dalla a alla z
- -I numeri dallo 0 al 9
- -I caratteri . (punto) e \_ (underscore)

#### Help sull'invio file.

Consultabilità: quando la tesi verrà pubblicata i file inseriti saranno consultabili da chiunque solo se viene indicato nel campo sequente. La consultabilità dei singoli file può essere comunque modificata in qualsiasi momento sia autonomamente prima della scadenza dei 3 giorni prima della data di inizio appello (il termine esatto è indicato in rosso dopo l'accesso) e sia successivamente contattando lo staff MoReThesis.

rendi disponibile per la consultazione il file inserito. Il file potrà essere visualizzato e scaricato da chiunque e senza mia autorizzazione.

- NON rendere disponibile per la consultazione il file inserito. Questo file non potrà essere  $\odot$  wisualizzato o scaricato fino a mia diversa indicazione. I relatori possono comunque
- accedere a questo file.

#### **ATTENZIONE:**

A seconda della velocità di connessione il trasferimento potrebbe richiedere diverso tempo. Dopo aver premuto invia attendere il completamento del trasferimento

#### File da caricare

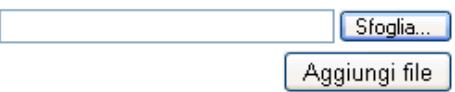

Il termine ultimo per fare le modifiche alla tesi scade il giorno 10/12/2011 alle ore 23:59.

### E' possibile cancellare i file inseriti cliccando su "cancella questo file" o cambiarne la disponibilità cliccando su "cambia la disponibilità dei singoli file"

#### **Stato tesi**

Gestione file esistenti

Sono state immesse le informazioni. di base richieste per presentare la tua tesi, attualmente non ci sono note che richiedano la tua attenzione.

- · Visualizza frontespizio
- Aggiornamento frontespizio
- Aggiornamento informazioni file
- $-$  Esci

```
Help per la presentazione della tual
esi.
```
Contatta lo staff MoReThesis

Il termine ultimo per fare le modifiche alla tesi scade il giorno 10/12/2011 alle ore 23:59.

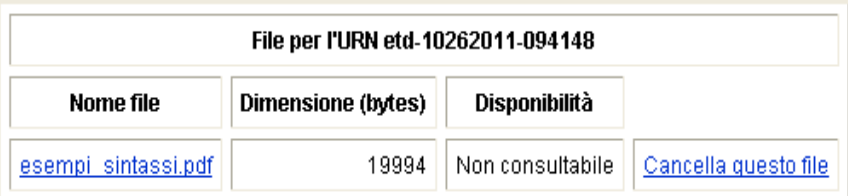

Hai scelto di limitare l'accesso pubblico a solo una parte della tua tesi.

Cambia la disponibilità dei singoli file.

#### Aggiunta nuovi file PDF

Usa questo schema per inviare i file da associare alla tua tesi. I file devono essere di tipo PDF. Per inserire eventuali allegati (non di tipo testo) bisogna contattare lo staff MoReThesis.

#### Nota:

Non sono ammessi spazi, lettere accentate o altri caratteri differenti da quelli sotto elencati nel nome dei file; in caso contrario il file verrà rinominato automaticamente. Gli unici caratteri che possono essere presenti all'interno del nome del file sono: -Le lettere, maiuscole o minuscole, dalla a alla z

- -I numeri dallo 0 al 9
- -I caratteri . (punto) e \_ (underscore)

#### Help sull'invio file.

Consultabilità: quando la tesi verrà pubblicata i file inseriti saranno consultabili da chiunque solo se viene indicato nel campo seguente. La consultabilità dei singoli file può essere comunque modificata in qualsiasi momento sia autonomamente prima della scadenza dei 3 giorni prima della data di inizio appello (il termine esatto è indicato in rosso dopo l'accesso) e sia successivamente contattando lo staff MoReThesis.

### Una volta inseriti i file il frontespizio virtuale apparirà come segue:

#### **Stato tesi**

Sono state immesse le informazioni di base richieste per presentare la tua tesi, attualmente non ci sono note che richiedano la tual attenzione.

- Msualizza frontespizio
- Aggiornamento frontespizio
- Aggiornamento informazioni file
- $\cdot$  Esci

Help per la presentazione della tua tesi.

Contatta lo staff MoReThesis

Il termine ultimo per fare le modifiche alla tesi scade il giorno 10/12/2011 alle ore 23:59.

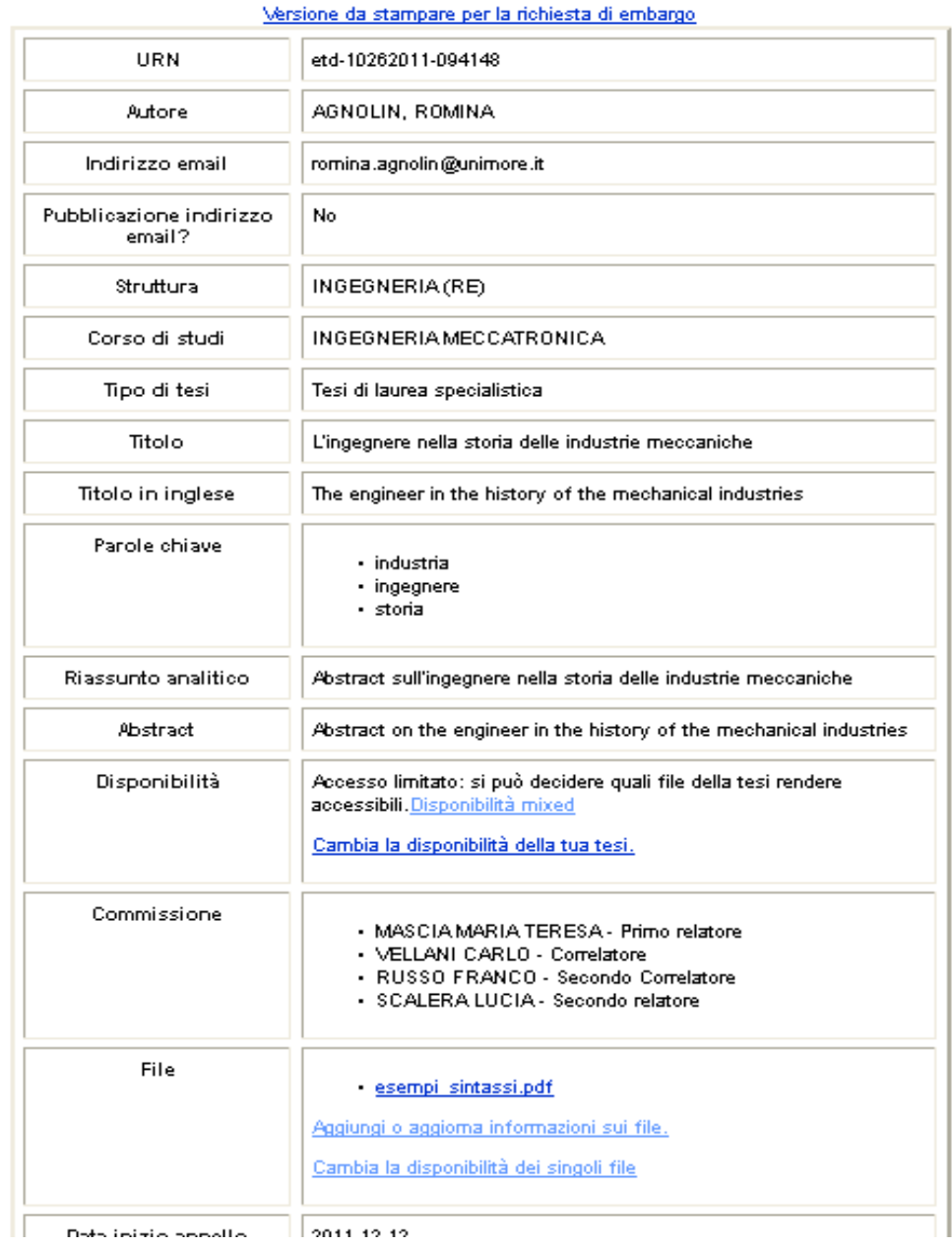

## **Problemi: lo studente non riesce ad accedere a MoreThesis**

Possibili cause:

- È uno studente iscritto a una laurea triennale o specialistica
- Non ha compilato la domanda di conseguimento fino alla fine della procedura
- Sono scaduti i 21 gg dall'appello e non ha effettuato l'accesso a MoreThesis
- Ha fatto rinuncia al precedente appello senza comunicarlo a [help.morethesis@unimore.it](mailto:help.morethesis@unimore.it)

**Morethesis visto dal laureando: cosa deve dichiarare (Dichiarazione obbligatoria)**

- a<br>H Completa corrispondenza tra il materiale depositato e la tesi oggetto di discussione in sede di esame di laurea
- Contenuto e organizzazione della tesi è opera originale e non infrange il diritto d'autore
- Di concedere a Morethesis la possibilità di riprodurre l'opera per fini di sicurezza, back-up e conservazione.

## **Morethesis visto dal laureando: cosa deve dichiarare**

- Eventuale periodo di embargo della tesi presentando l'apposito modulo in segreteria e scaricabile dal sito del SBA
- Se è stata attivata o è in corso di attivazione la procedura di tutela (brevetto)

### **Morethesis visto dal laureando:**

Disponibilità della tesi:

- **Accessibile via web**: tutti i file della tesi vengono resi disponibili online
- **Accesso limitato**: si puo' decidere quali file della tesi rendere accessibile, Disponibilità mixed. Per rendere inaccessibili tutti i file della tesi è necessario scegliere Accesso limitato e per ogni file caricato optare per la scelta: "Non rendere disponibile per la consultazione")

### **Embargo** a scelta tra:

12 mesi 18 mesi 3 anni

## **Embargo**

- Il periodo di tempo durante il quale la tesi non è accessibile full text ( periodo di embargo) può variare da 1 a 3 anni
- Allo scadere del periodo di "embargo" la tesi viene, salvo diversa motivata comunicazione dell'autore, resa liberamente consultabile.
- I dati bibliografici e l'abstract saranno resi disponibili in ogni caso
- ATTENZIONE! La data di inizio embargo decorre dal giorno dell'appello di laurea e non dalla data di consegna del modulo di embargo in segreteria

### **File della tesi**

- La tesi puo' essere caricata in un unico file oppure in più file a discrezione dello studente
- **I** I file devono essere ESCLUSIVAMENTE in formato PDF
- In MoreThesis NON si allegano le slide di presentazione della tesi ma solo il testo completo della stessa

## **Se lo studente non riesce a caricare i file della tesi su Morethesis?**

- In caso di problemi tecnici dovuti al sistema informatico d'Ateneo, che impediscono l'inserimento della tesi, gli studenti devono inviare comunicazione allo staff MoReThesis (help.morethesis@unimore.it), **senza inviare allegati**
- Sarà cura dello staff comunicare le procedure a cura dello studente

### **In tutti gli altri casi non sono ammesse deroghe!**

### **Pertanto…**

- Lo studente NON può chiedere allo staff MoreThesis d'inserire la tesi dopo che sono scaduti i 3 giorni dall'appello di laurea
- Lo studente NON è giustificato se non è riuscito ad allegare i/il file della tesi prima della scadenza dei 3 giorni
- UNICA ECCEZIONE: in caso di blocco della rete Unimore. In questo caso gli studenti devono inviare comunicazione allo staff MoReThesis, **senza inviare allegati** (la mail recepisce allegati non superiori a 2 GB)

## **Diritto d'autore: promemoria**

- La legge tutela la tesi di laurea proteggendone la forma espositiva che deve avere carattere di originalità e di novità. Non può essere pertanto un copia/incolla di altri lavori ma, nel caso si prenda spunto da lavori altrui, è necessaria una loro rielaborazione.
- Il laureando è l'autore della tesi e, in quanto tale, ha piena titolarità dei diritti su di essa\*

### MoReThesis : visto dal docente

- Il sistema permette al docente le seguenti possibilità di controllo:
- Può tenere monitorato costantemente e in tempo reale il lavoro del laureando
- I ll programma segnala in tempo reale qualunque modifica effettuata dallo studente sulla tesi tramite comunicazione email
- La mail riporta il link diretto per l'accesso ai file

MoReThesis : visto dal docente Cosa può fare

• Proporre alla commissione di laurea un voto alla tesi; da questo dipende la consultabilità su MoReThesis

• Se lo ritiene necessario, bloccare la laurea dello studente inviando una mail in segreteria e allo staff Morethesis

### **Verbale commissione di laurea**

#### UNIVERSITÀ DEGLI STUDI DI MODENA E REGGIO EMILIA

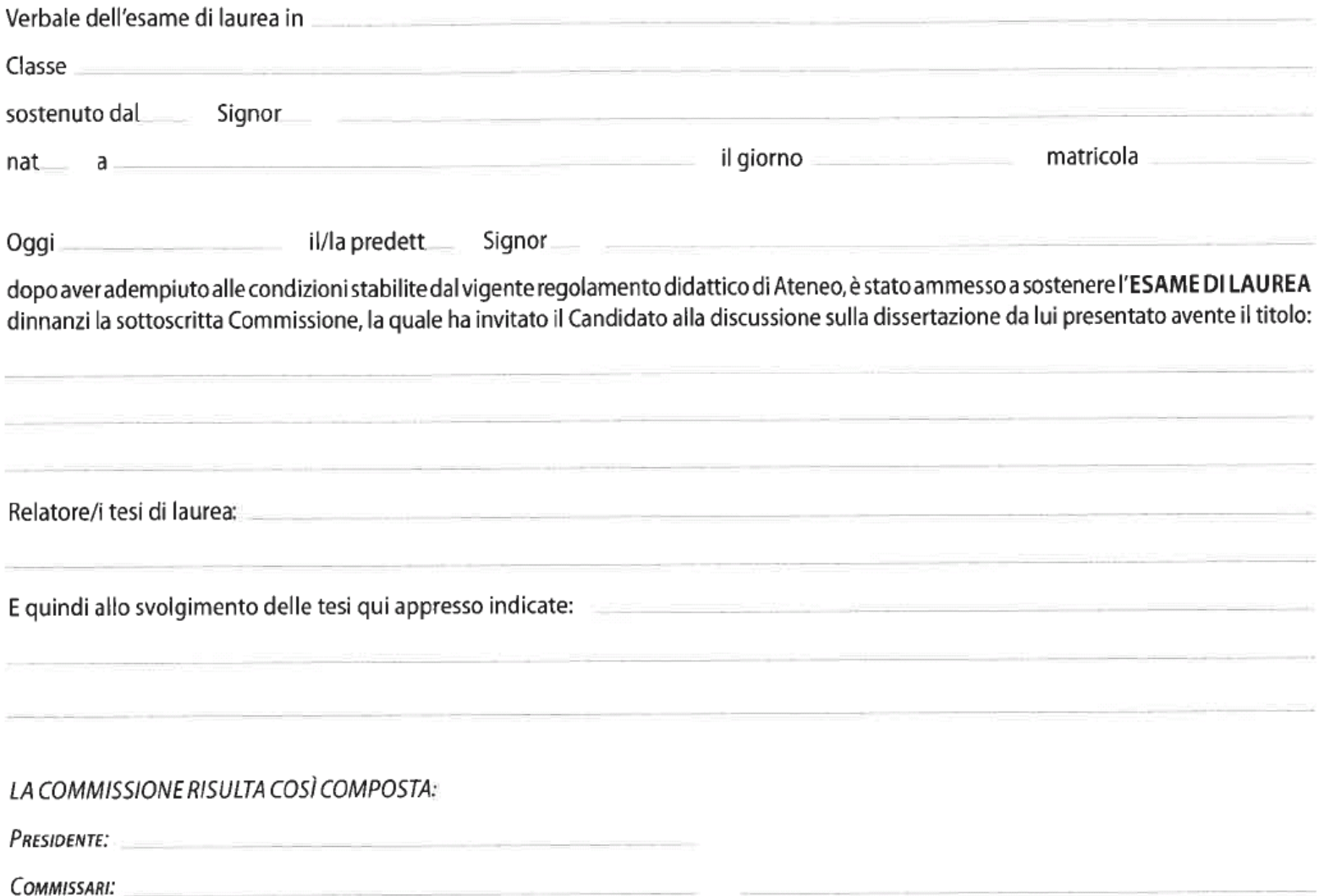

### **Verbale commissione di laurea**

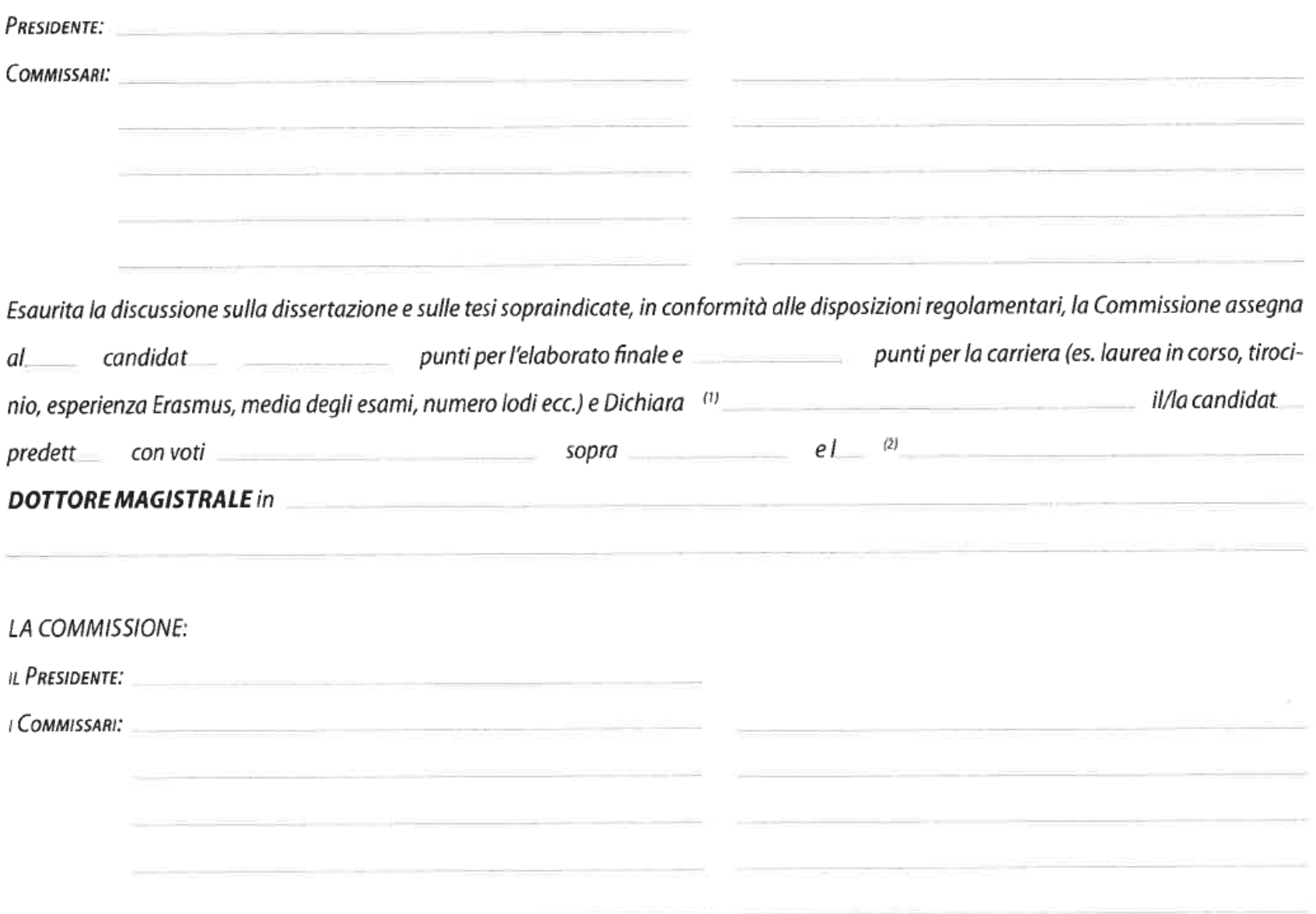

## **In caso di rinuncia all'appello**

- Nel caso siano stati inseriti uno o più file della tesi e si sia successivamente rinunciato all'appello di laurea, è necessario annullare la domanda di laurea su Esse3 e scrivere a [help.morethesis@unimore.it](mailto:help.morethesis@unimore.it) comunicando l'avvenuto annullamento.
- Sarà cura dello staff MoreThesis cancellare la posizione sull'archivio delle tesi

## **Dove reperire maggiori informazioni?**

<https://morethesis.unimore.it/>

Selezionando:

- Documenti e istruzioni per il deposito delle tesi
- Per saperne di piu' sul diritto d'autore e sui brevetti

### **Domande/dubbi?**

■ Lo staff Morethesis offre consulenza ai laureandi, dottorandi e ai relatori sulle procedure di deposito, attraverso un help desk raggiungibile al link:

[help.morethesis@unimore.it](mailto:help.morethesis@unimore.it)

■ L'assistenza è attiva nei giorni lavorativi

### **Pleiadi**

Morethesis è anche su Pleiadi

- PLEIADI (Portale per la Letteratura scientifica Elettronica Italiana su Archivi aperti e Depositi Istituzionali)
- Piattaforma nazionale per l'accesso centralizzato alla letteratura scientifica depositata negli archivi aperti italiani, istituiti e gestiti da università ed enti di ricerca.

### <http://www.openarchives.it/pleiadi/>

Depositando i propri lavori negli archivi istituzionali gli autori delle pubblicazioni scientifiche beneficiano di una maggiore diffusione e visibilità delle proprie ricerche e gli studenti hanno accesso alla quasi totalità della produzione scientifica italiana

### **STAFF Morethesis**

### **Area SBA:**

Maria Cristina Belloi Veronique Fiorini Giulia Valentini Silvia Stopazzini

### **Area Direzione studenti:**

Beatrice Piccaluga Romina Agnolin Stefano Pedrazzi Antonella Vecchi

### **Area informatica**

Danilo Crecchia Fabrizio Calanca (sistemista) Webhelp (esse3)

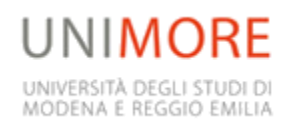

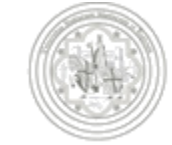

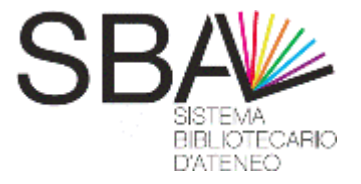

# **Grazie per l'attenzione!**